## Choir e-Mail system

In your browser: Type mail.one.com This will take you to the log-in screen (next )

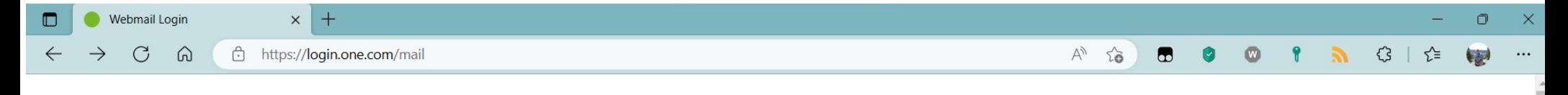

## one.com

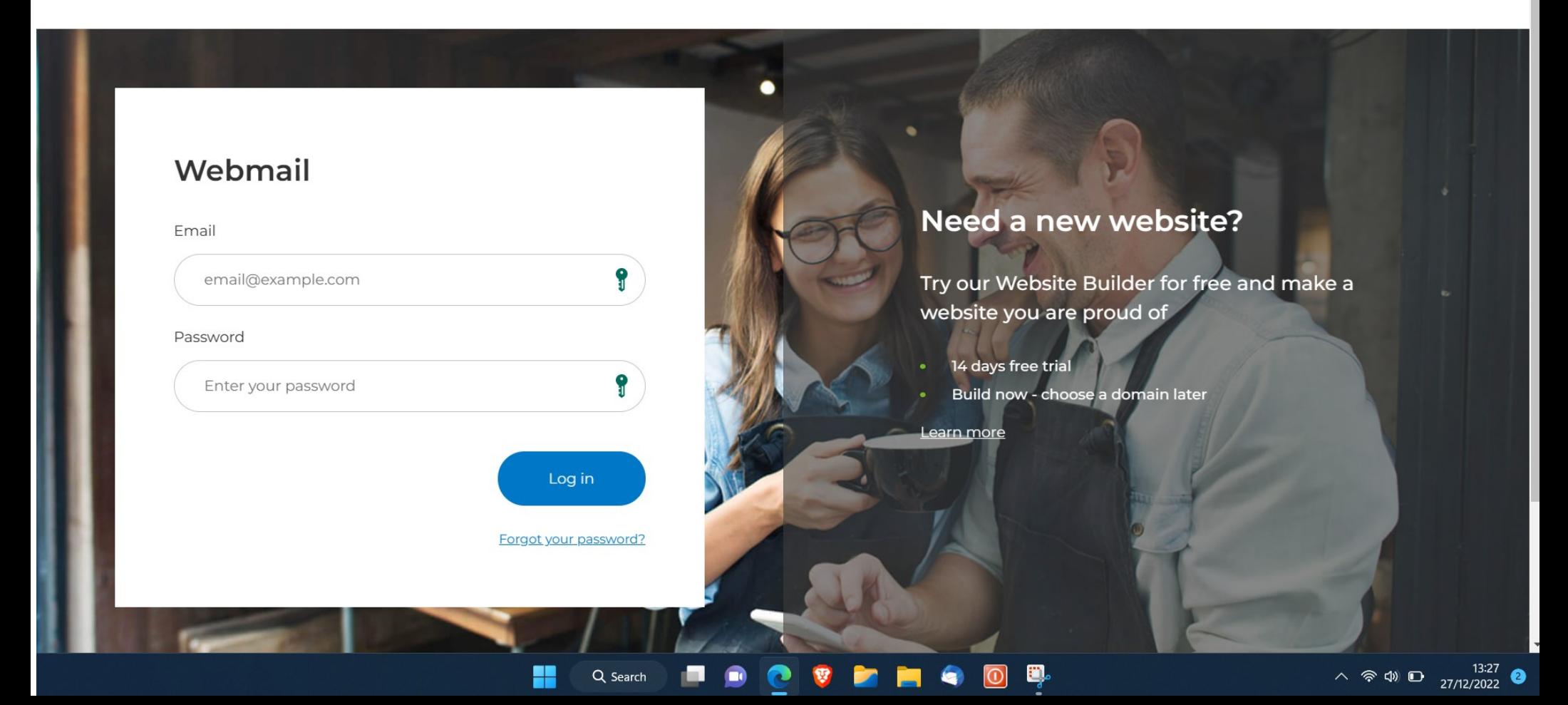

Type in your login details: This will take you to the inbox page as seen on the next screen

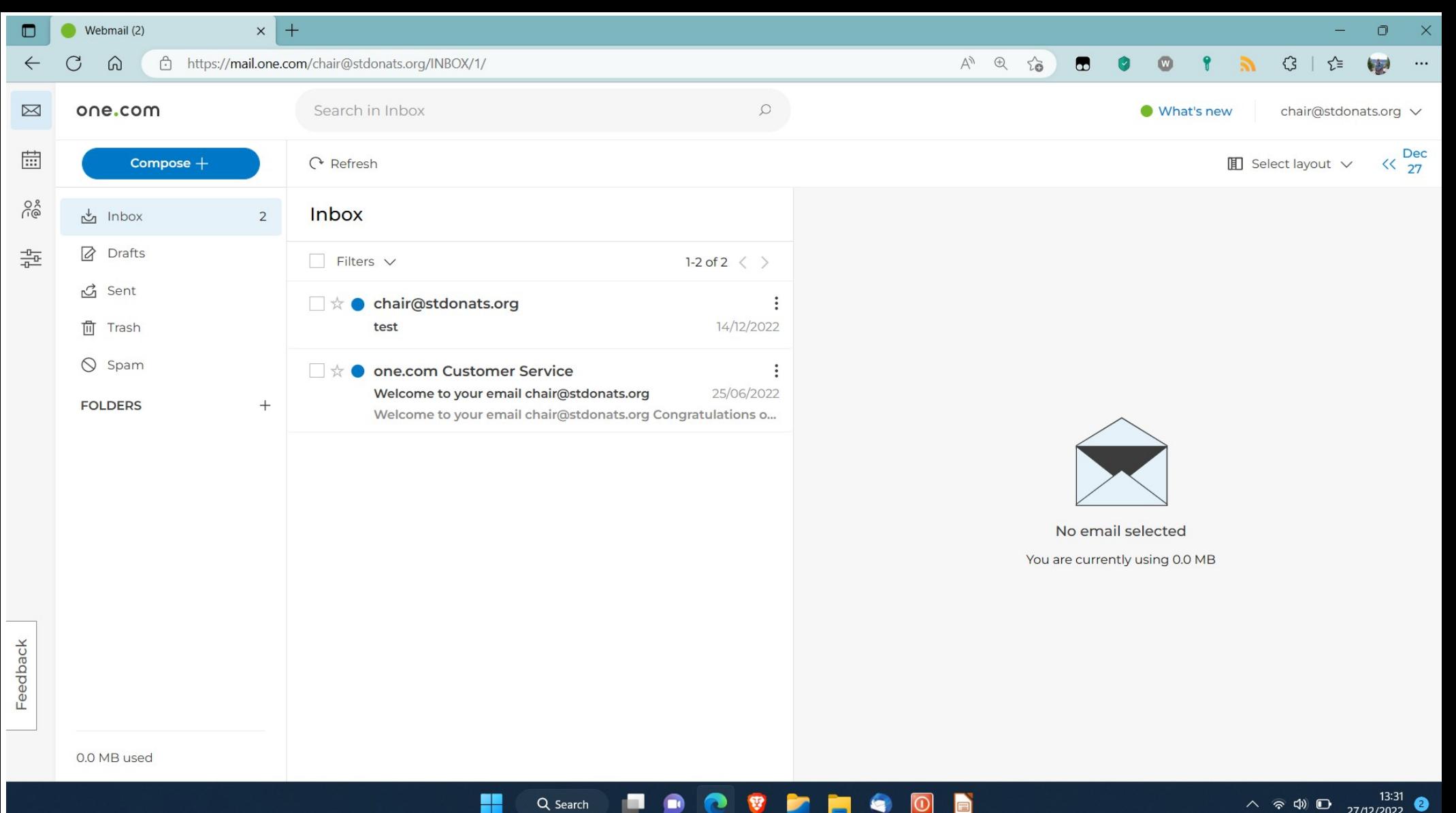

 $\wedge$   $\Rightarrow$   $\circledcirc$   $\bullet$   $\qquad \qquad$   $\qquad$   $\q$ 

The left hand column has icons for : Mail Calendar **Contacts** 

**Settings** 

Of these Mail will be the most used:Click on the blue 'Compose' button to write mail

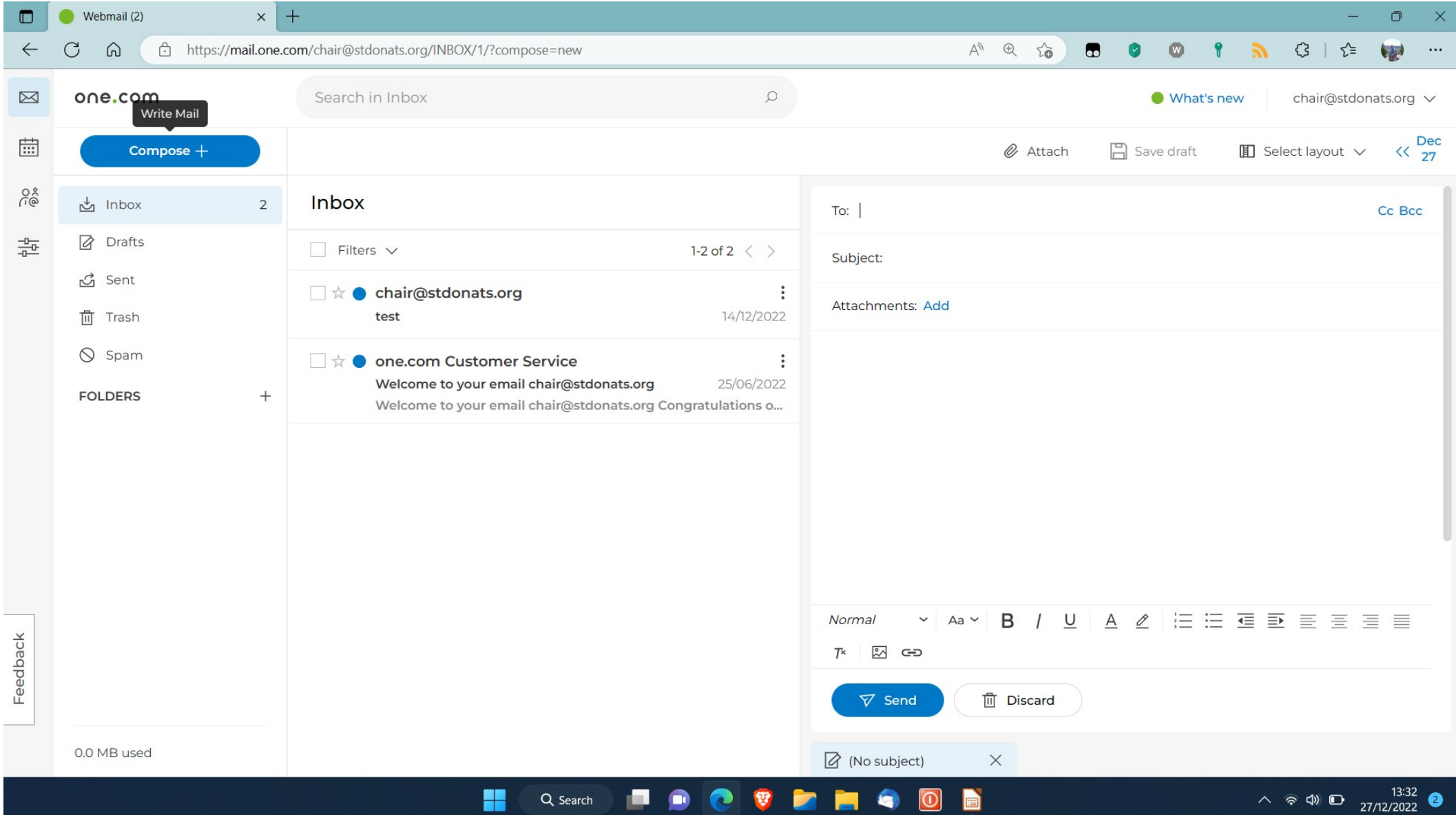

As you will see, a composition window appears on the right. This has all the usual features expected in an e-mail system

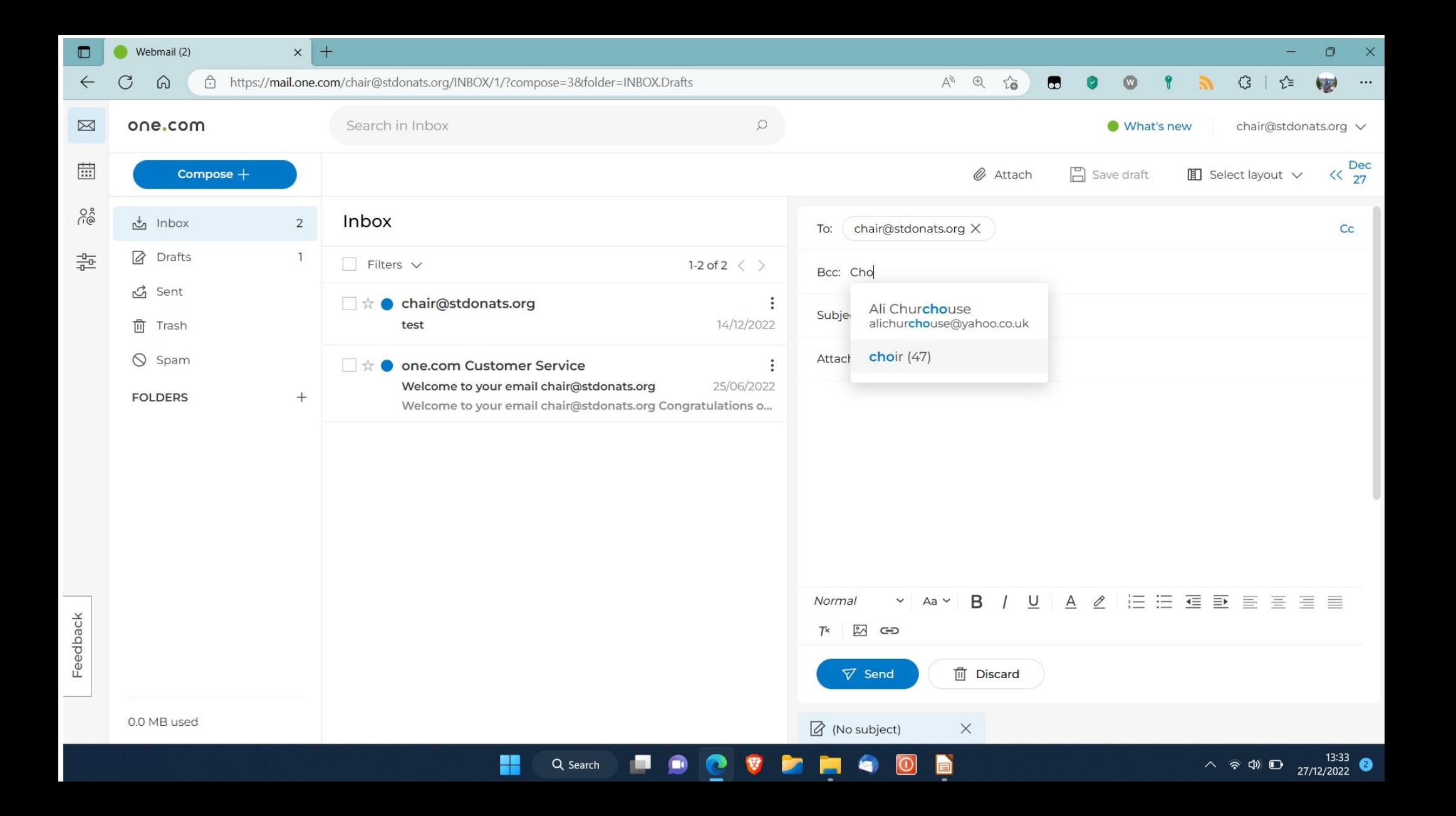

Here we are sending an e-mail to the choir: In the 'to' box we put our own (choir)address. We then click on BCC and start typing in the word choir. When Choir(number) appears then click on it and the whole group's addresses will be selected.

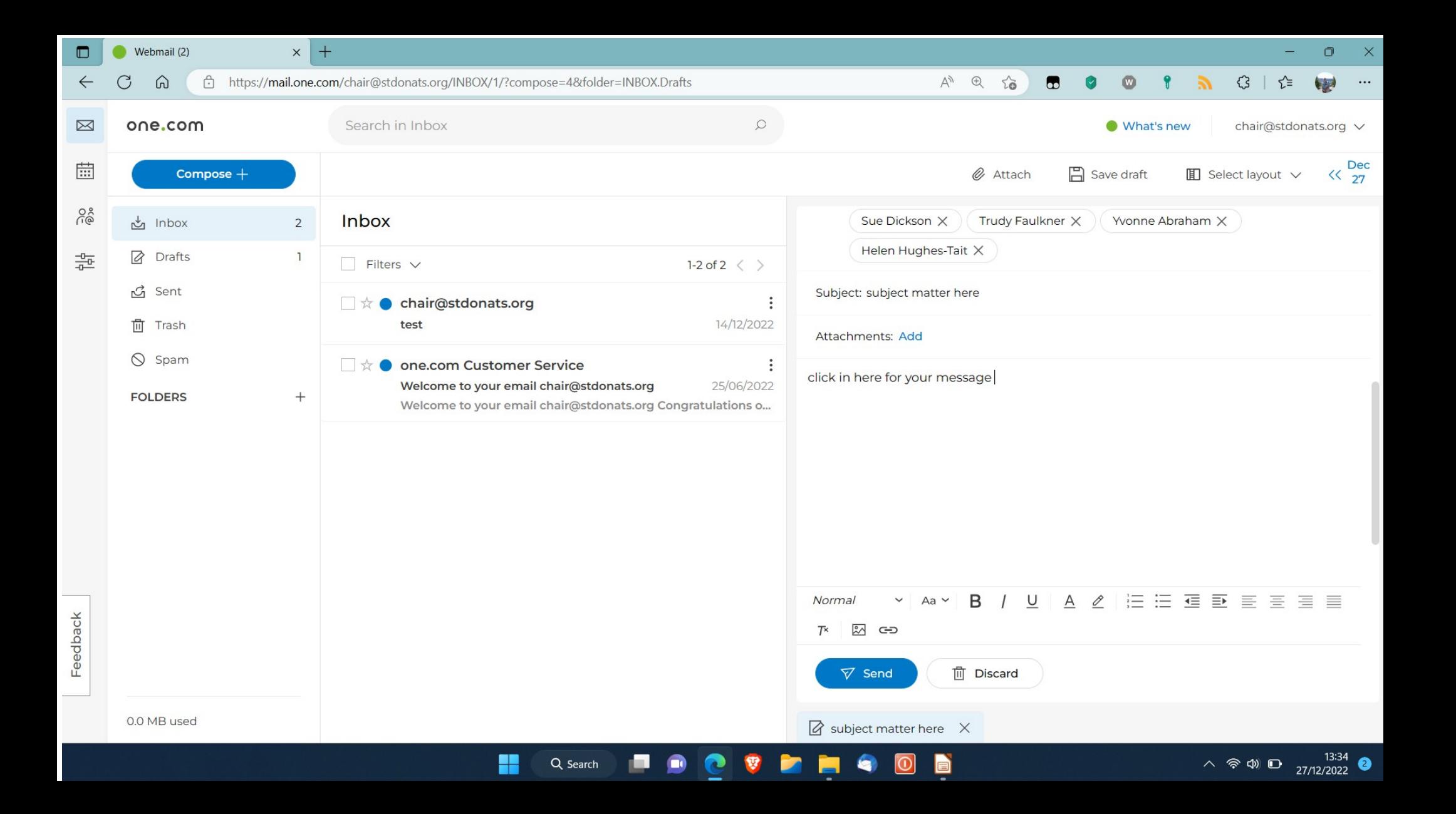

- The rest of the input is self-explanatory. Fill in the subject field.
- Click in the message pane and put in your message.
- If there are attachments then click and add as usual.
- Click on the 'send' button- job done

## Contacts: Click on the contacts icon to bring up the contacts page

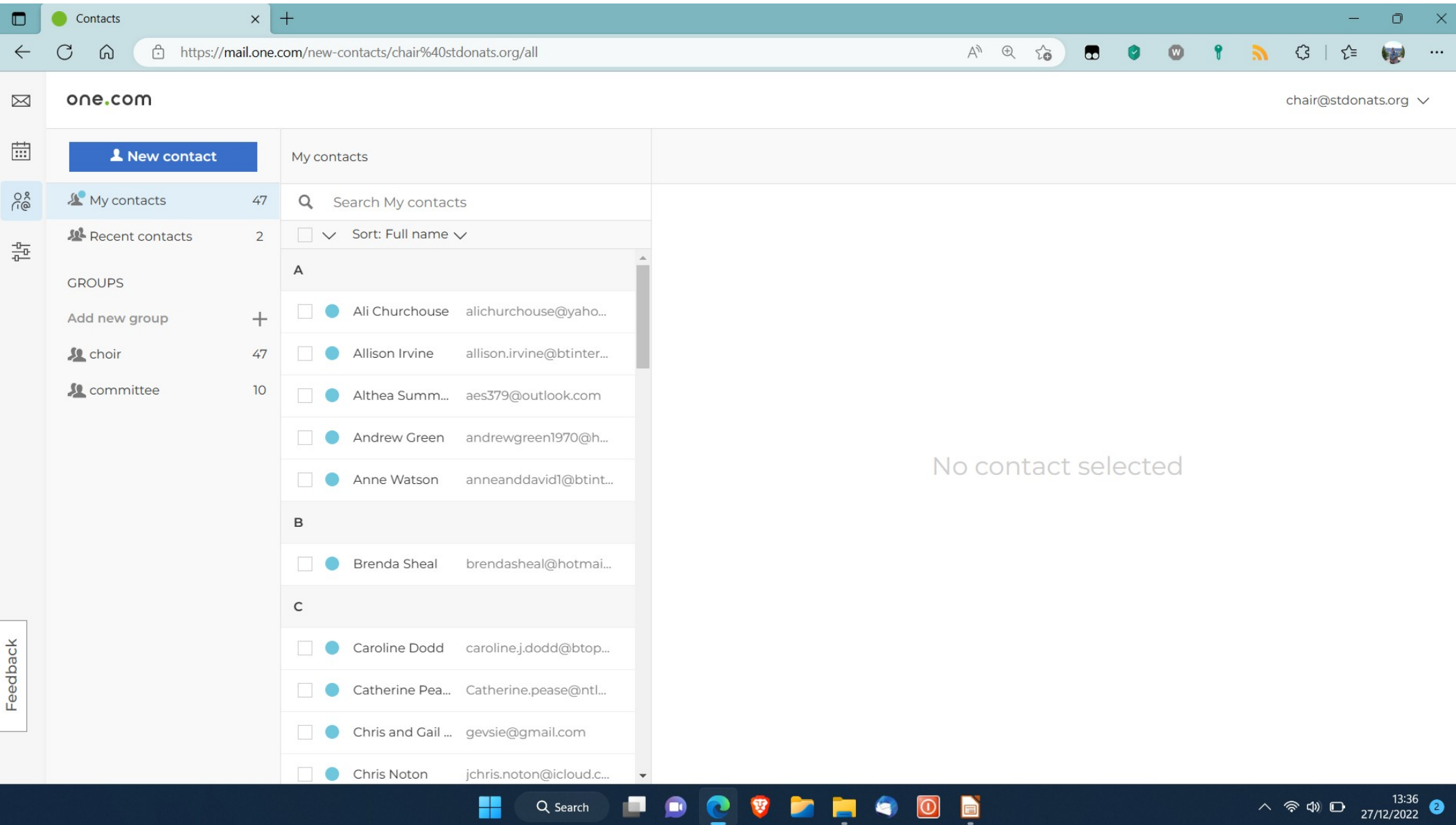

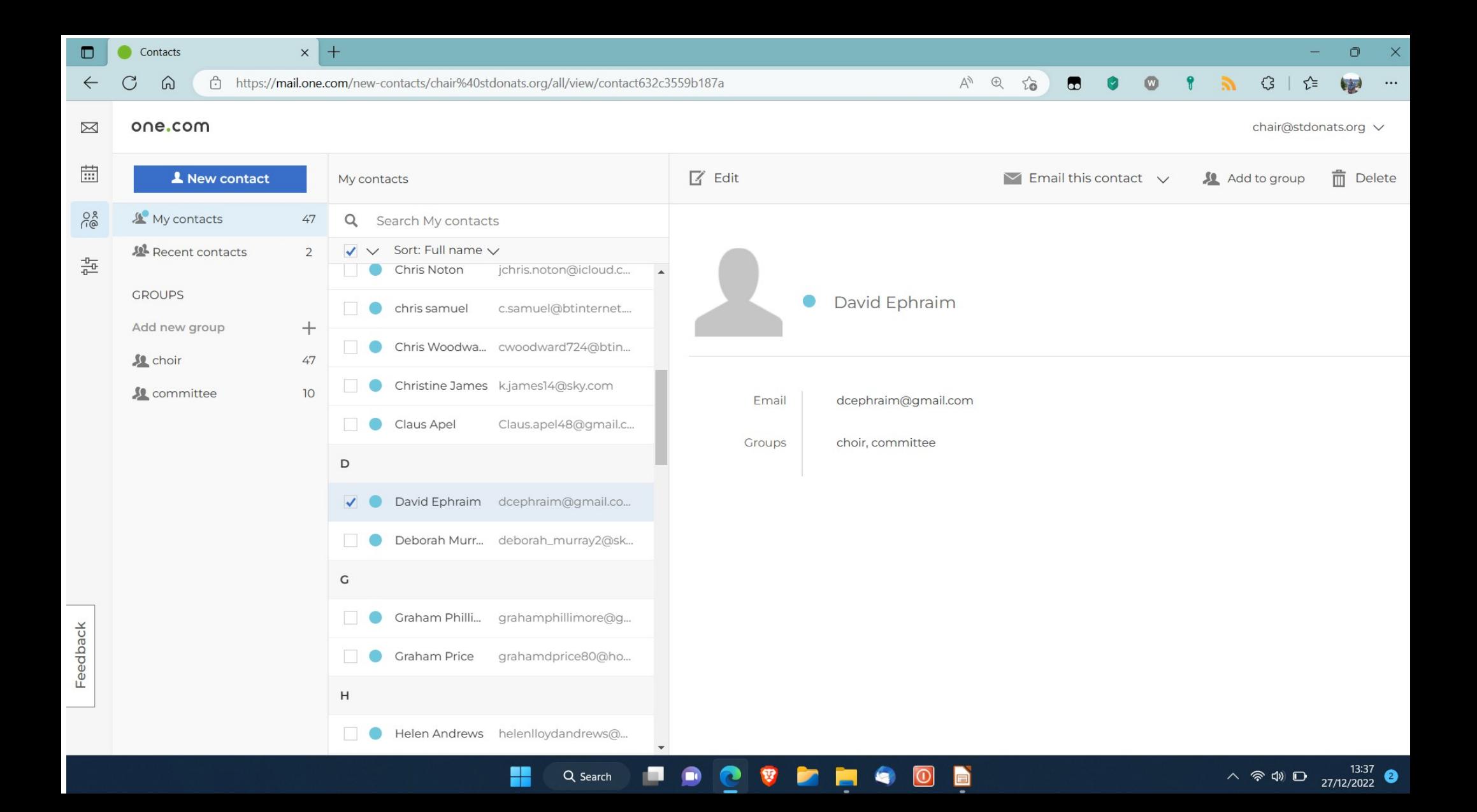

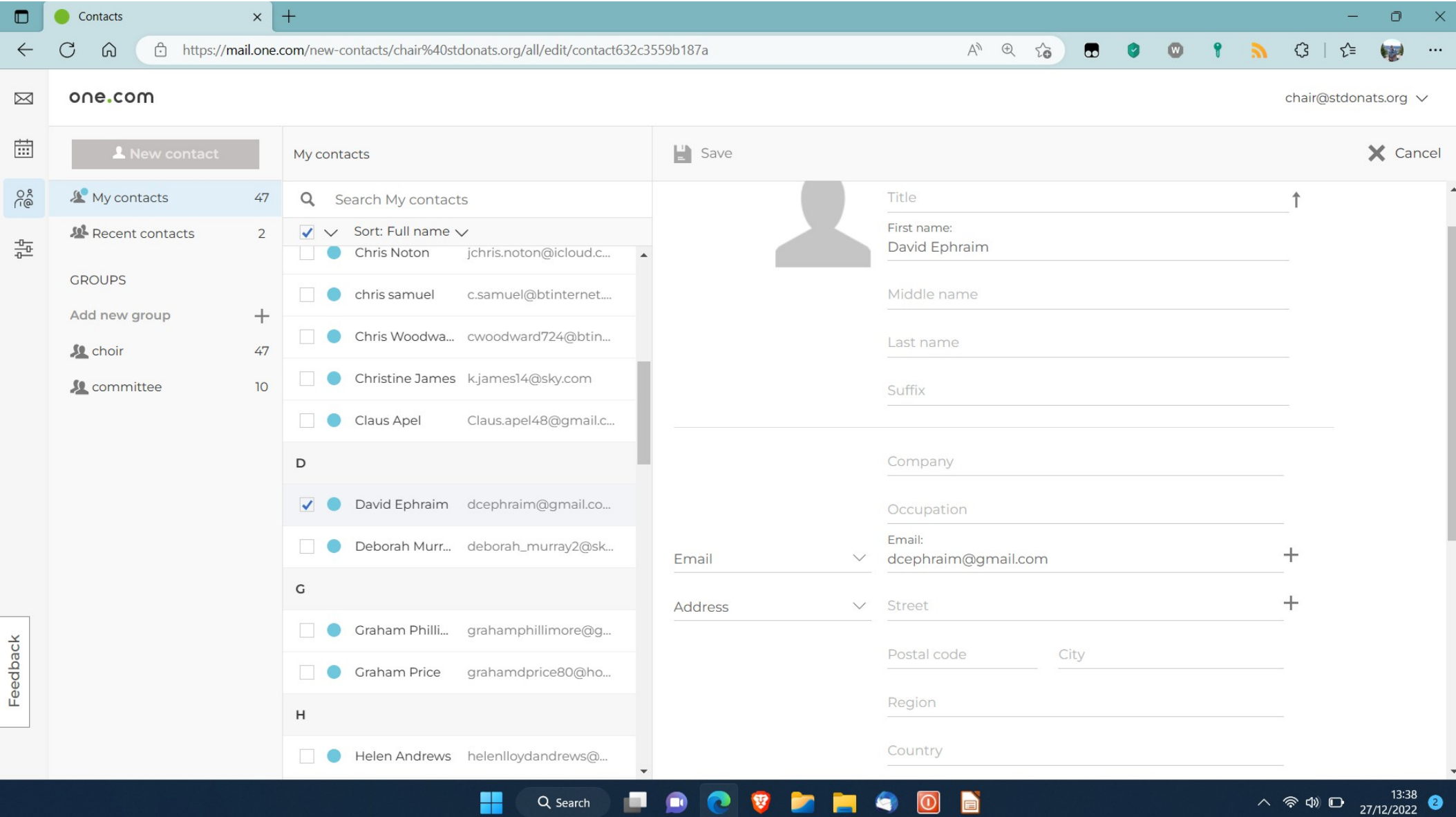

 $\blacksquare$ 

**P** 

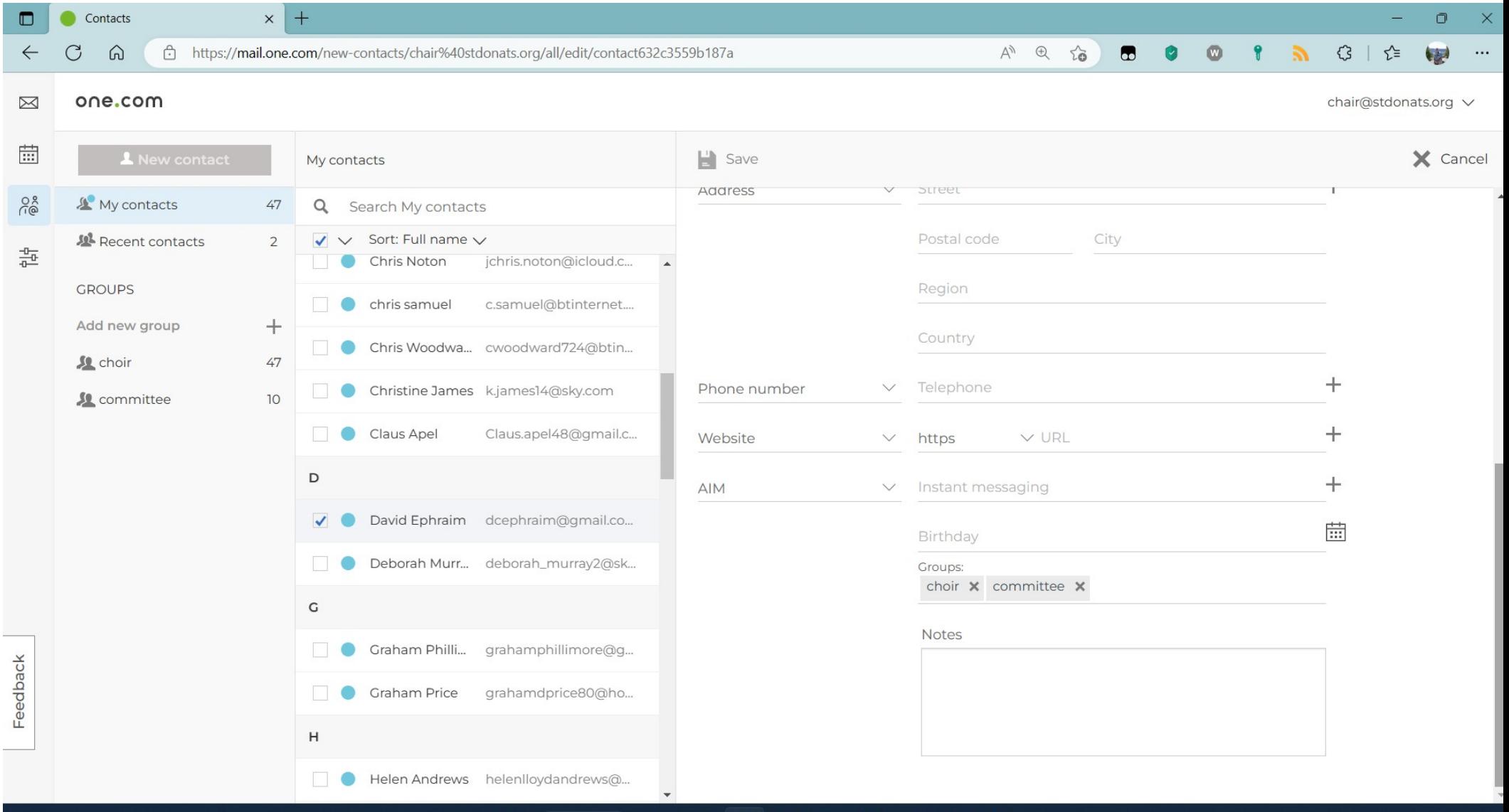

**POCTESOR** 

x

Q Search

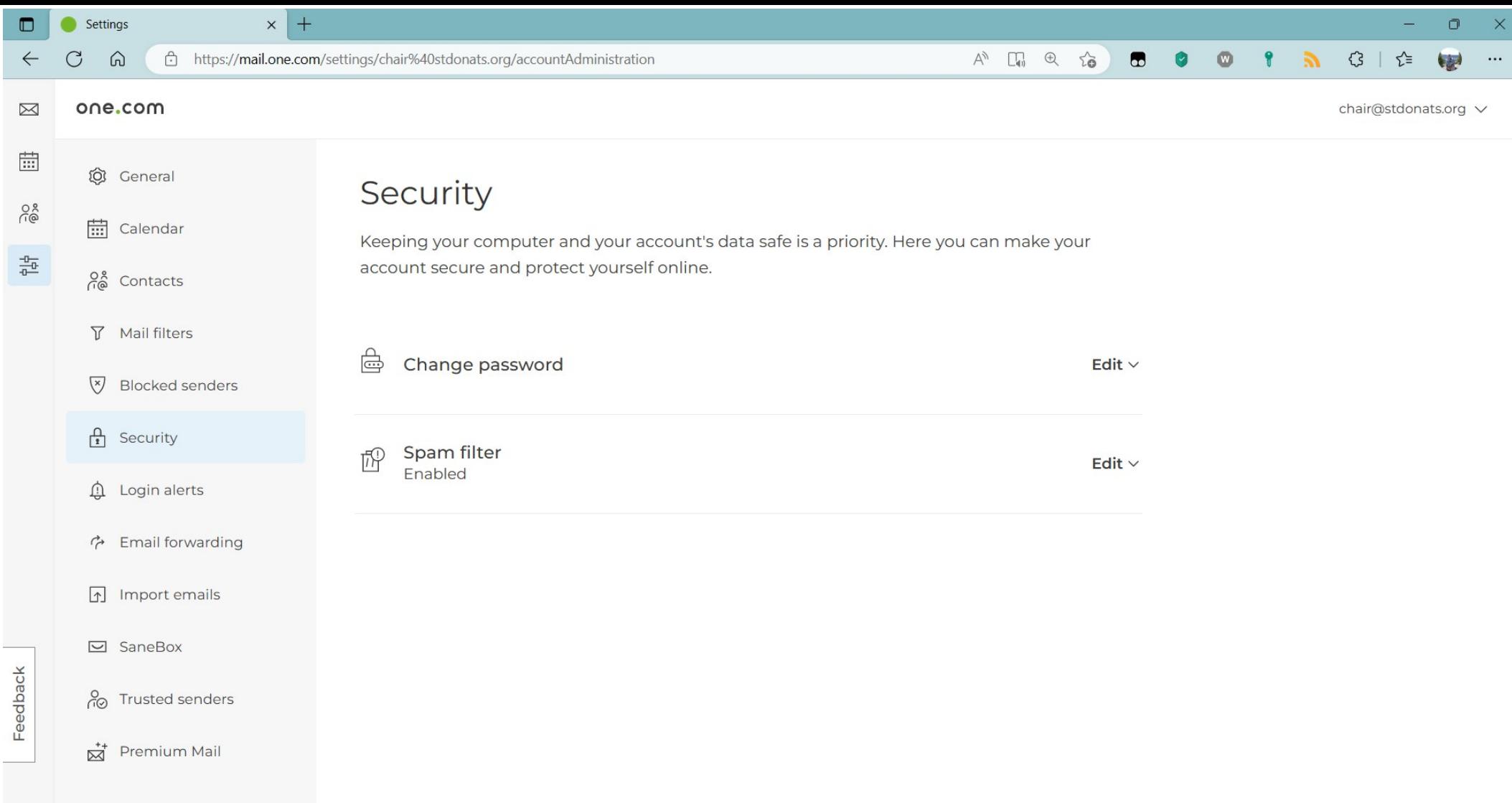

H

Settings

 $\times$  +

C

 $\Omega$ 

Calendar

Mail filters

 $\int_{1}^{\Omega}$  Security

 $\hat{\mathbb{D}}$  Login alerts

← Email forwarding

Import emails

**Blocked senders** 

 $\overline{Y}$ 

 $\overline{(\overline{x})}$ 

 $\sqrt{ }$ 

chair@stdonats.org V

 $\Box$ 

 $\times$ 

## Email forwarding

You can enable automatic forwarding for your email account. You can add several email addresses. To prevent abuse, you need to confirm the automatic forward on the forwarding address for it to work. Emails detected as spam won't be forwarded unless you forward them to another account on this domain.

 $A<sup>y</sup>$ 

 $\Box$   $\oplus$ 

 $\vec{c}$ 

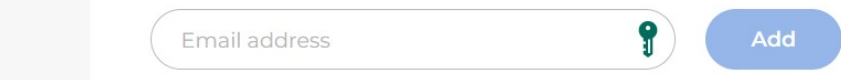

No active forwards

Feedback

Premium Mail

 $\Box$  SaneBox

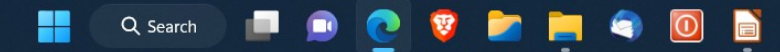